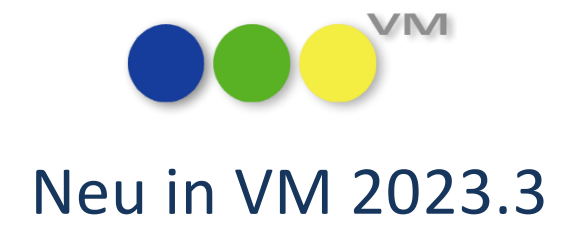

# Neue Funktionalitäten und Produktverbesserungen

# muellerPrange

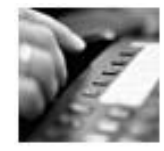

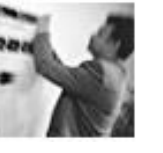

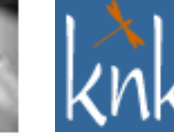

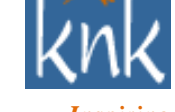

*Inspiring Publishing Software*

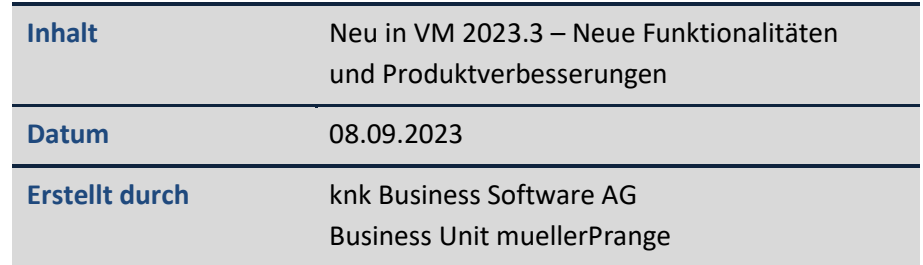

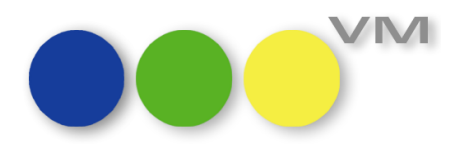

# **Inhaltsverzeichnis**

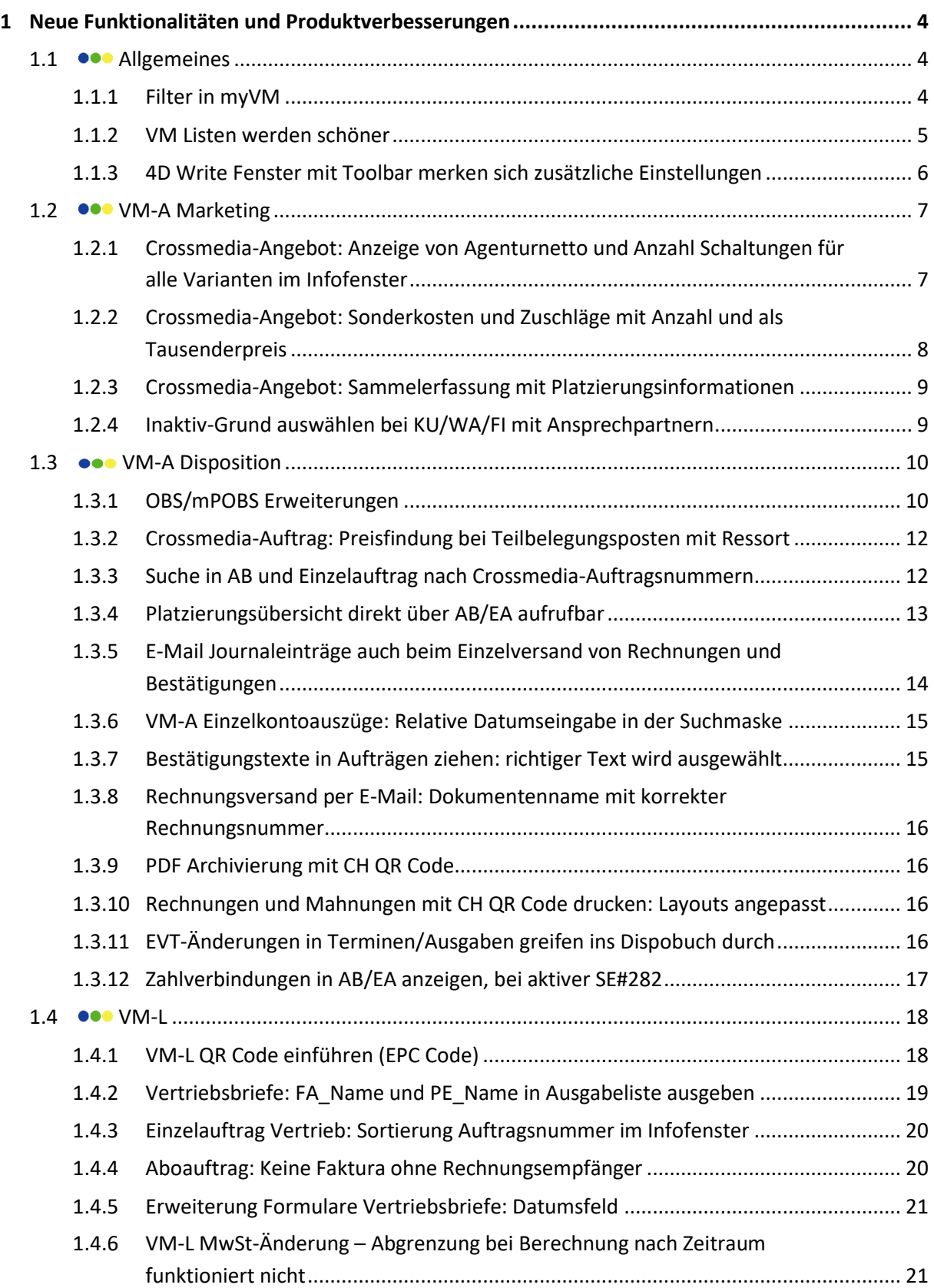

# Neu in VM 2023.3: Neue Funktionalitäten und Produktverbesserungen

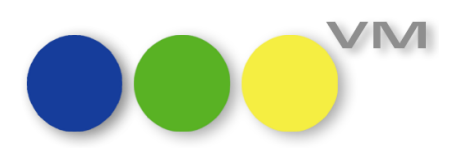

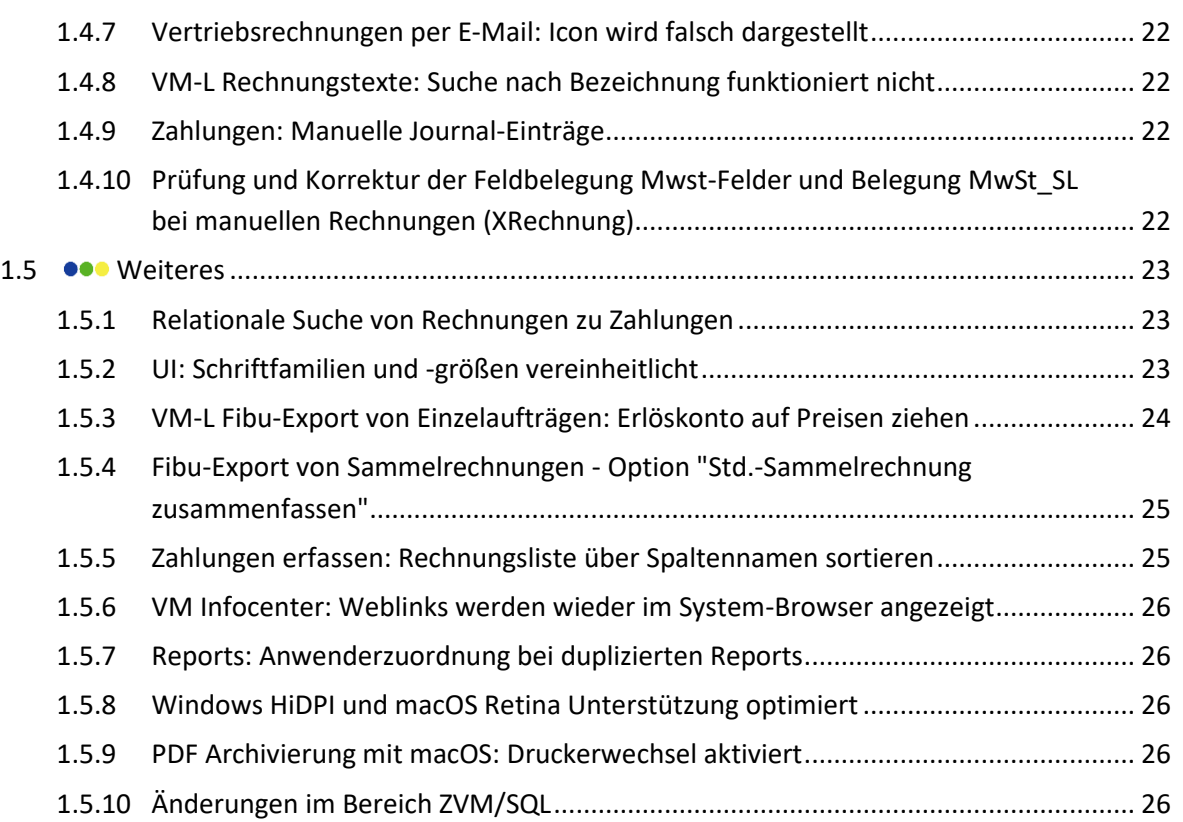

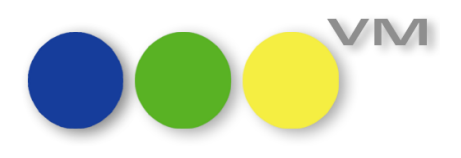

# <span id="page-3-0"></span>**1 Neue Funktionalitäten und Produktverbesserungen**

# <span id="page-3-1"></span>1.1 **•••** Allgemeines

# <span id="page-3-2"></span>**1.1.1 Filter in myVM**

Um die Übersichtlichkeit der Vielzahl an Tabellen in den myVM-Ansichten "VM Navigator" und "myVM" zu gewährleisten, wurde eine Filtermöglichkeit eingeführt.

Mit wenigen Buchstaben ergeben sich bereits die ersten Treffer, die dann durch Anklicken ausgewählt werden können. Mit jedem Buchstaben mehr verringert sich die Ergebnisliste und macht das Finden einer Tabelle einzigartig schnell.

Eine simple Lösung mit hohem Komfort. Und mit einem Klick auf das wird wieder der ursprüngliche Hierarchiebaum hergestellt.

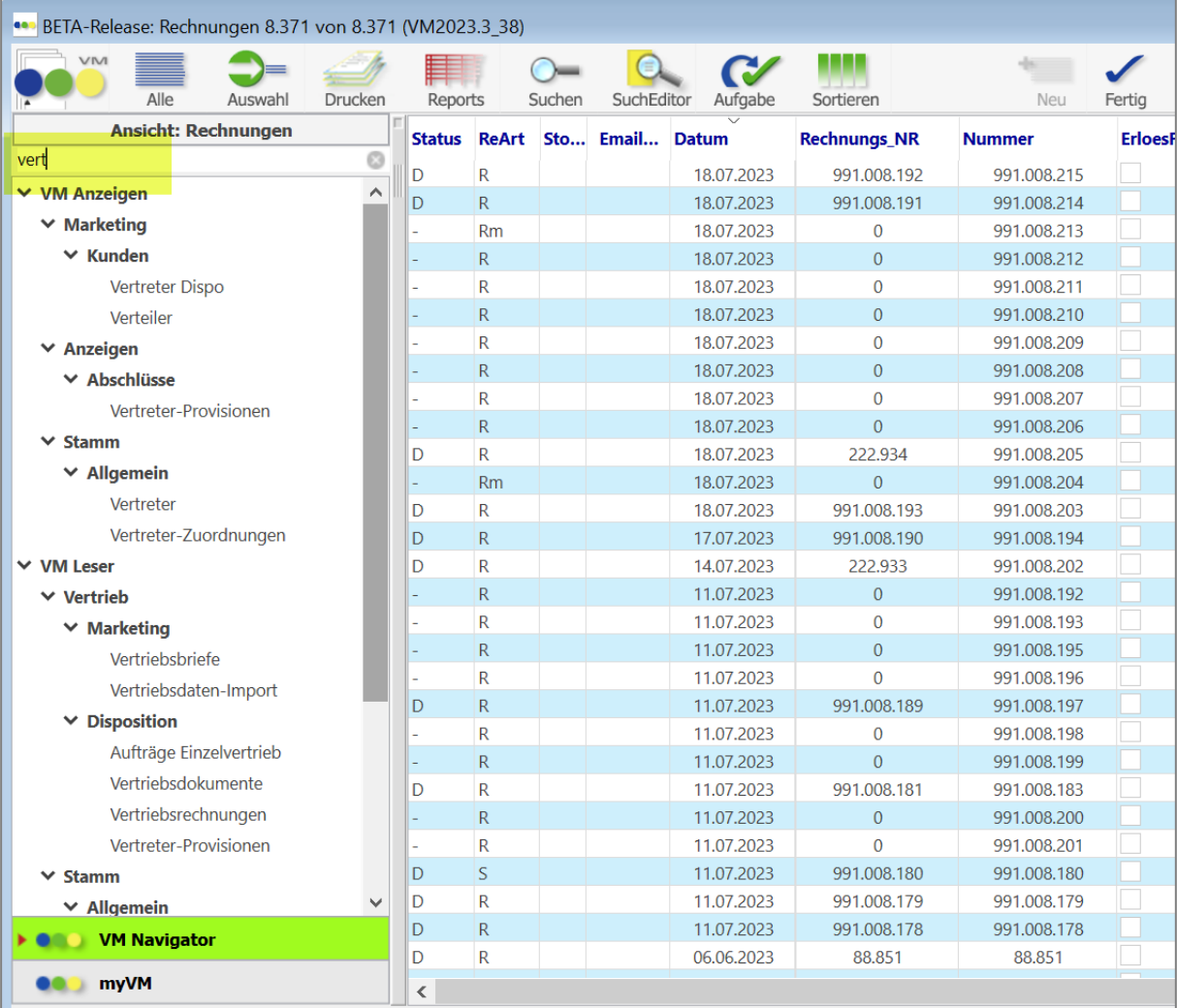

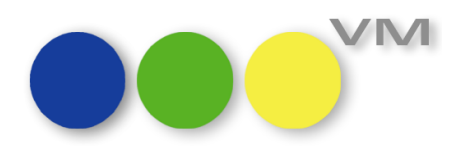

# <span id="page-4-0"></span>**1.1.2 VM Listen werden schöner**

Ab VM 2023.3 beginnen wir die Optik und Usability von Listen in VM zu verbessern. In diesem Release haben wir bereits in rund 40 Layouts Anpassungen vorgenommen:

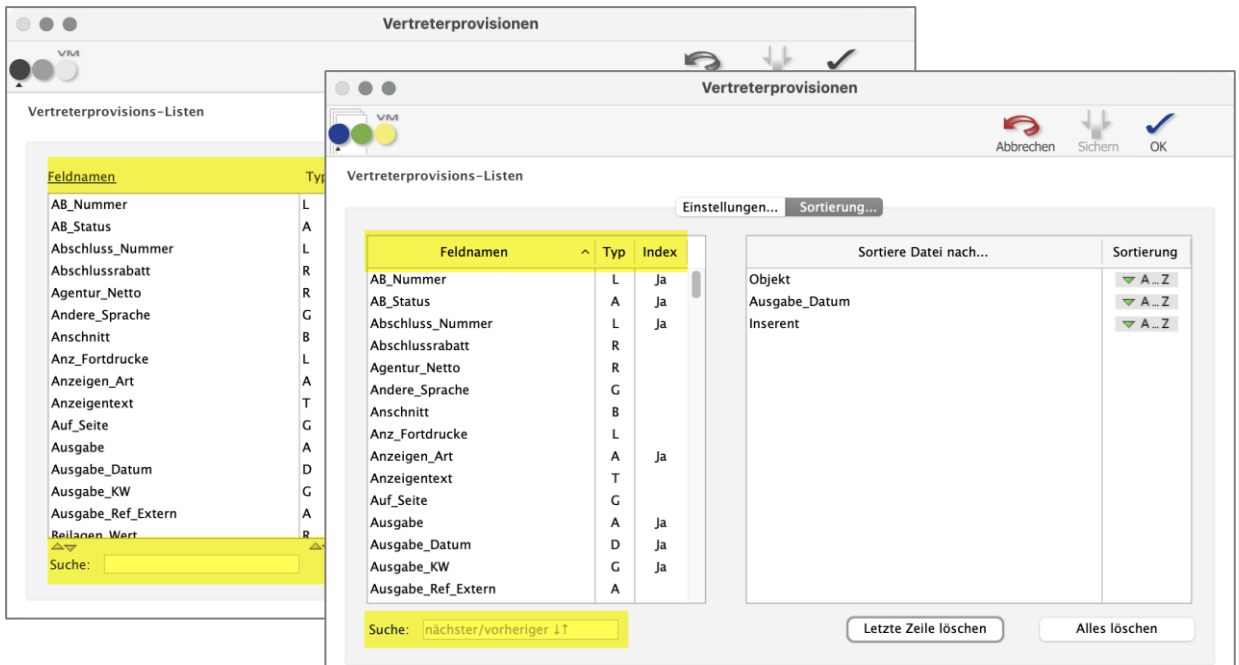

- Die bisherigen grauen oder grünen Sortierpfeile entfallen, sortiert wird jetzt durch einen Klick auf die Spaltenüberschrift und ein weiterer Klick wechselt die Sortierrichtung — das Verhalten und die Optik ist so, wie man es vom Windows Explorer oder macOS Finder in den Darstellungsvarianten mit Spalten kennt.
- Die Suche in Listen fand bisher immer nur den ersten Treffer, der mit dem Suchtext begann ab sofort findet die Suche alle Textstellen, in denen der Suchtext enthalten ist, zum nächsten oder vorherigen Treffer springt man ganz einfach über die "Pfeil nach oben ↑"- oder "Pfeil nach unten ↓"-Tasten.

Die Umstellung wird im Rahmen der kontinuierliche Pflege und Verbesserung von VM sukzessive fortgeführt.

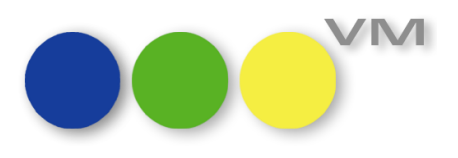

# <span id="page-5-0"></span>**1.1.3 4D Write Fenster mit Toolbar merken sich zusätzliche Einstellungen**

4D Write Fenster mit Toolbar wie zum Beispiel Briefe, Serienbriefe oder Kontaktberichte merken sich ab VM 2023.3 zusätzliche Einstellungen:

- Aktivierung der Rechtschreibprüfung
- Anzeige von unsichtbaren Zeichen
- Anzeige des Lineals
- Anzeige von Rahmen im Layout
- Anzeige von Feld-Referenzen

Die zuletzt vorgenommene Einstellung wird pro VM Anwender global für alle 4D Write Fenster mit Toolbar gespeichert: Beim Öffnen eines Dokumentes mit Toolbar werden die zuletzt vom Anwender getroffenen Einstellungen berücksichtigt, beim Schließen des Bereichs werden die aktuell vom Anwender vorgenommen Einstellungen gesichert.

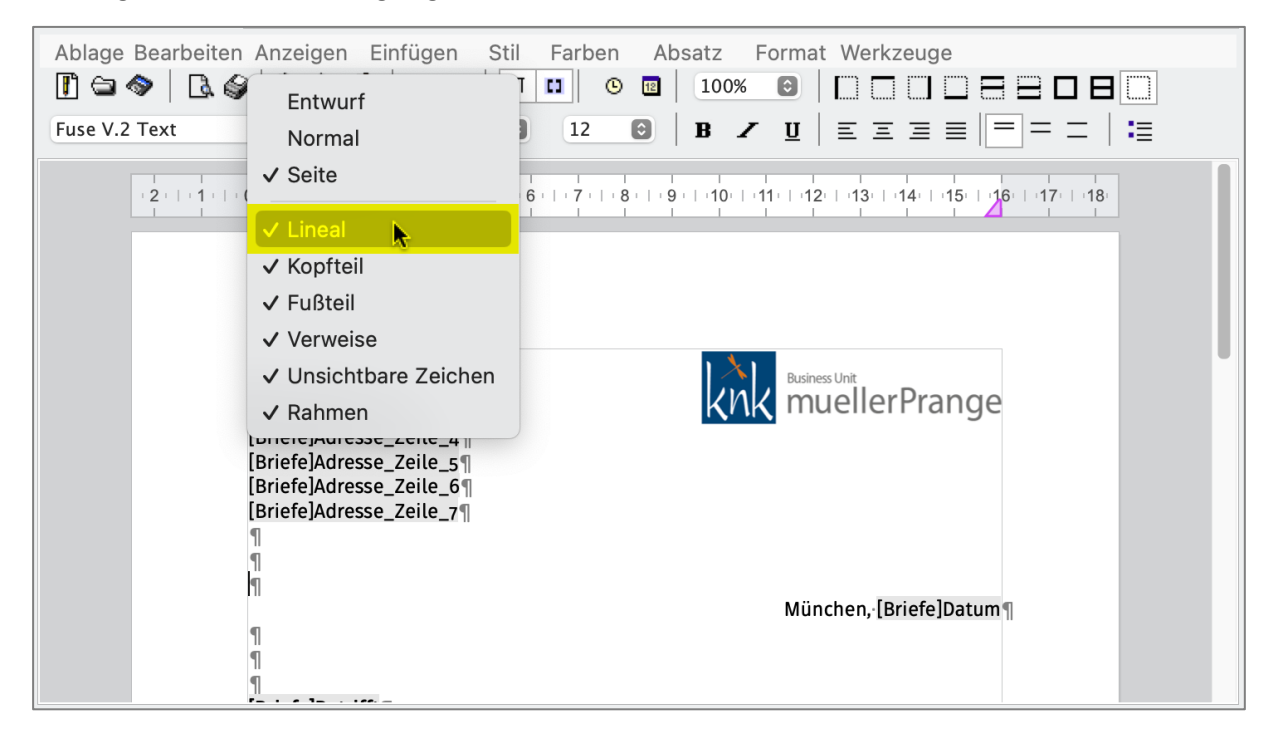

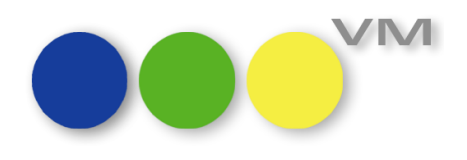

# <span id="page-6-0"></span>1.2  $\bullet\bullet\bullet$  VM-A Marketing

# <span id="page-6-1"></span>**1.2.1 Crossmedia-Angebot: Anzeige von Agenturnetto und Anzahl Schaltungen für alle Varianten im Infofenster**

Im Infofenster der Kunden, Werbeagenturen und Personen wurde im Order Crossmedia-Angebote bisher nur das Agenturnetto für die 1. Variante angezeigt, während bei der Anzahl an Schaltungen alle Positionen berücksichtigt wurden. Um den Informationsgrad der Datensatzvorschau an dieser Stelle zu erhöhen, werden nun alle Varianten mit Agenturnetto und Anzahl der Schaltungen aufgelistet.

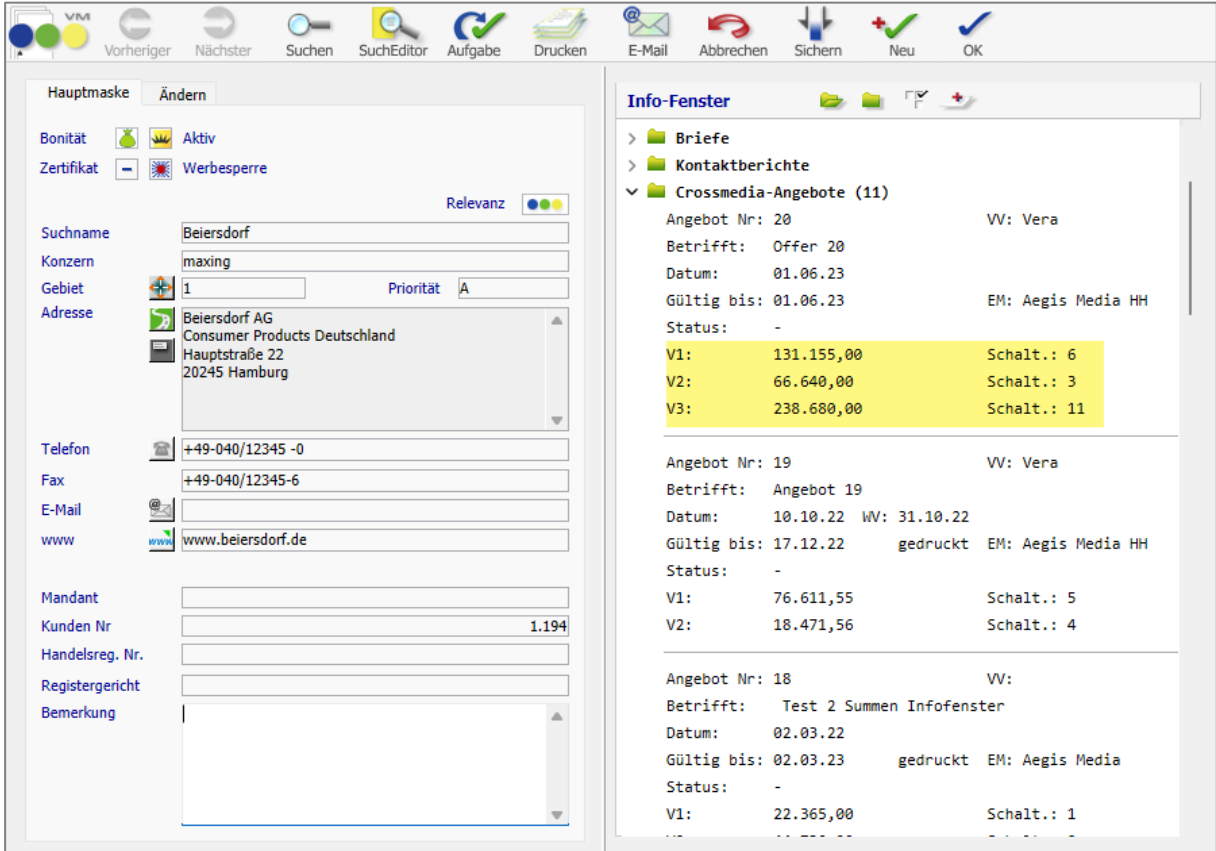

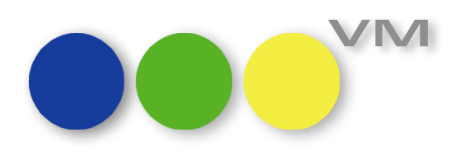

# <span id="page-7-0"></span>**1.2.2 Crossmedia-Angebot: Sonderkosten und Zuschläge mit Anzahl und als Tausenderpreis**

In Crossmedia-Angeboten ließen sich Sonderkosten und Zuschläge nicht mit einer Menge/Anzahl erfassen und das Flag für "Preis per Tausend" aus den Stammdaten wurde nicht ausgelesen.

Entsprechend war die Berechnung falsch.

Nun wird das Flag "Preis per Tausend" ausgelesen, die Erfassung einer Anzahl und das Editieren des Einzelpreises ist möglich. Selbstverständlich kann auch der Endpreis editiert werden, allerdings findet dann keine Rückberechnung in den Einzelpreis mehr statt.

Auch die Übernahme in einen Auftrag oder Crossmedia-Auftrag ist mit den genannten neuen Parametern korrekt und auch dort lassen sich alle Werte noch editieren.

Das Eingabelayout für Sonderkosten und Zuschlägen in Crossmedia-Angeboten sieht jetzt so aus:

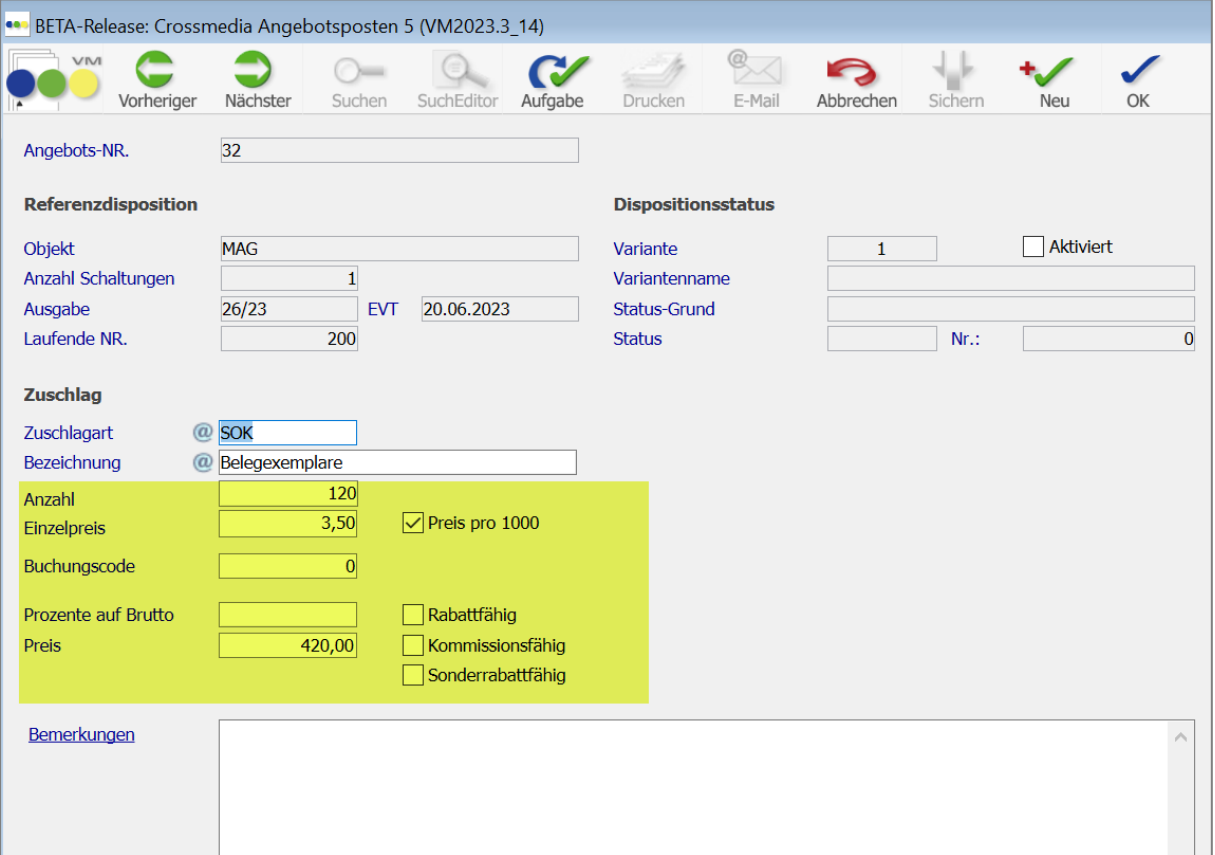

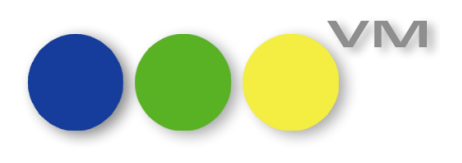

# <span id="page-8-0"></span>**1.2.3 Crossmedia-Angebot: Sammelerfassung mit Platzierungsinformationen**

Die Erfassung von Angebotspositionen in Crossmedia-Angeboten ist auch über die Sammelerfassung möglich. Durch eine Erweiterung können jetzt auch Platzierungsinformationen, die aus der Auftragserfassung bekannt sind, effizient über die Sammelerfassung eingegeben werden. Die erfassten Informationen zu den Platzierungen können in Folge auch in Auftragsbestätigungen übernommen werden.

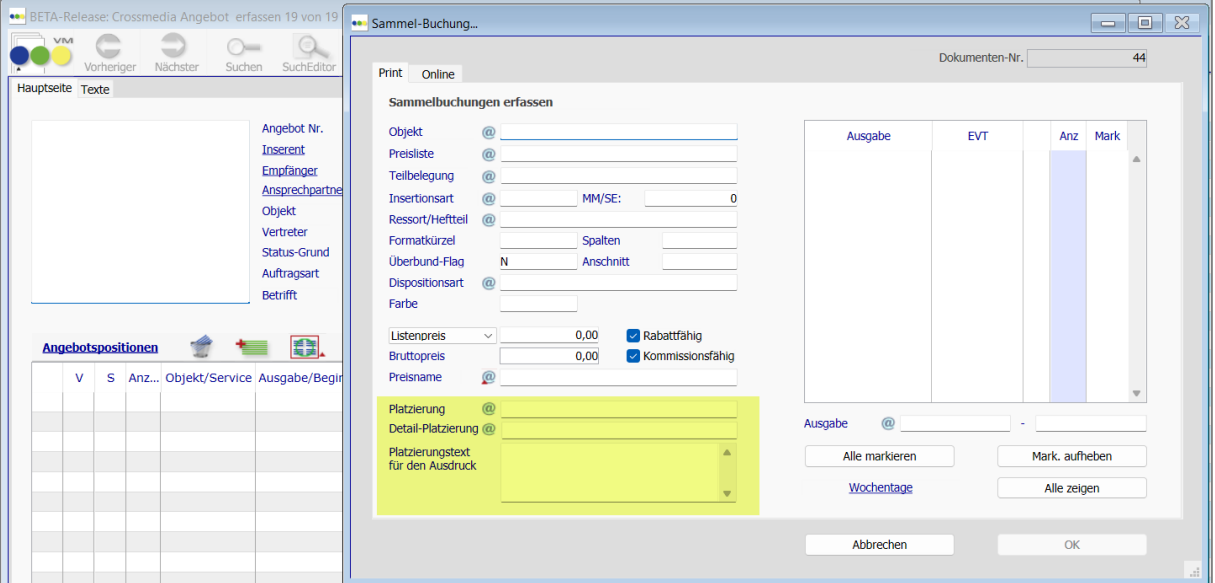

# <span id="page-8-1"></span>**1.2.4 Inaktiv-Grund auswählen bei KU/WA/FI mit Ansprechpartnern**

Setzt man einen KU/WA/FI mit Ansprechpartnern auf inaktiv und erfasst einen Inaktivgrund, so wird zuerst ein Inaktivgrund für die zugeordneten Personen abgefragt und im Anschluss wählte man den Inaktivgrund für den KU/WA/FI aus.

Steht dieser Inaktivgrund für Personen auch für die Kunden/Werbeagenturen/Firmen-Tabelle zur Verfügung, so wird dieser ab dem Release VM 2023.3 auch in den Kundendatensatz übernommen, um eine scheinbare "doppelte" Erfassung überflüssig zu machen.

Ist der Grund nur für die Personen-Tabelle nutzbar, so bleibt das Feld für die eigenständige Erfassung im Kundendatensatz frei.

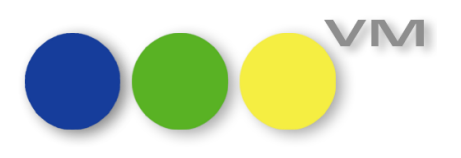

# <span id="page-9-0"></span>**1.3 VM-A Disposition**

# <span id="page-9-1"></span>**1.3.1 OBS/mPOBS Erweiterungen**

#### **mPOBS Feldbezeichnungen angepasst**

Bei der Übernahme von Aufträgen oder Angeboten über die mPOBS-Schnittstelle wurden die Feldbezeichnungen für Online-Aufträge angepasst.

Korrekt sind nun der Abschlussrabatt, der Sonderrabatt und die AE-Provision in der Übergabemaske zu erkennen:

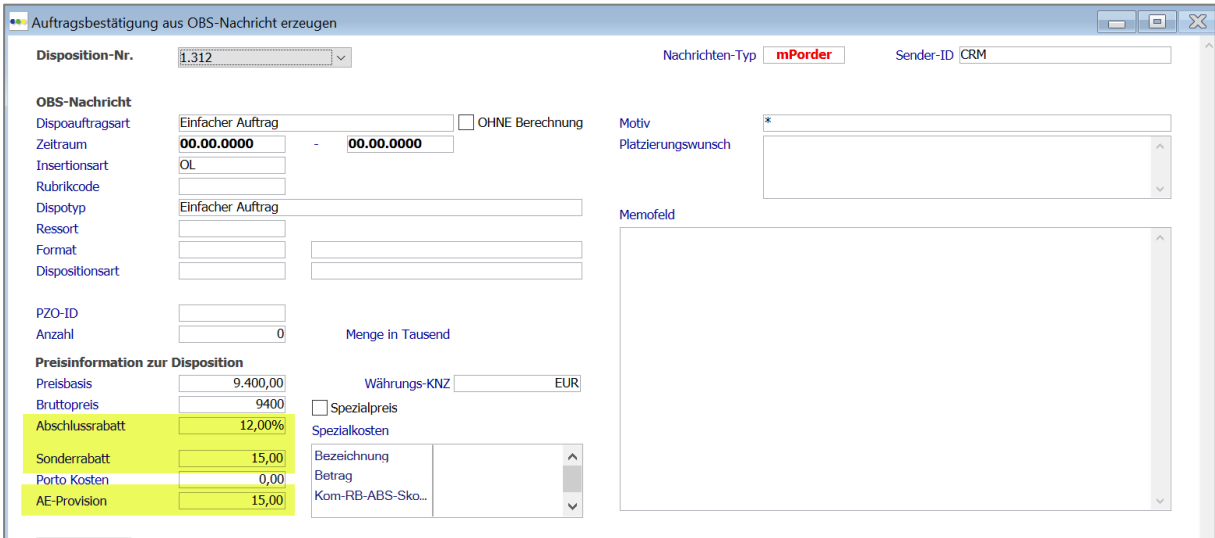

Die vorherigen Bezeichnungen waren irreführend.

# **mPOBS: Platzierungen übernehmen**

Werden Aufträge oder Angebote mit einer Platzierung über die mPOBS-Schnittstelle an den VM übergeben, so wurden diese Platzierungen bisher nur als Text behandelt. Sofern mit hinterlegten Platzierungsnamen gearbeitet wurde, sind die Platzierungen über mPOBS nicht in den Verfügbarkeiten und Möglichkeiten berücksichtigt worden.

Ab VM 2023.3 prüft VM die Verfügbarkeit von Platzierungen und lehnt sie u.U. auch ab, wenn das Kontingent an Möglichkeiten verbraucht ist. Ein entsprechender Warnhinweis weist darauf hin. In der danach erzeugten VM-AB wird ein "?" in das Platzierungsfeld geschrieben. Die Platzierung kann anschließend natürlich editiert werden.

Auch in den Platzierungen und in den Platzierungsübersichten werden die Platzierungen entsprechend der Buchungen aufgeführt.

#### **Suche nach Abschlüssen**

Je nach Arbeitsweise in Abschlüssen mit oder ohne Insertionsart lässt sich die Vorgabe, wie der VM nach einem passenden Abschluss filtert, durch eine neue Option beeinflussen.

Neu in VM 2023.3: Neue Funktionalitäten und Produktverbesserungen

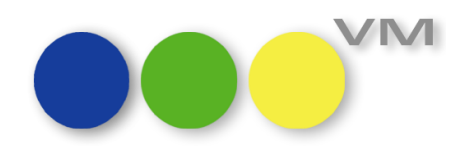

Die Option befindet sich in den OBS Einstellungen (VM-A Anzeigen > Abschlüsse > OBS Einzelposten > Funktionen "OBS Einstellungen") im Reiter "Steuerung" und heißt "Abschlusssuche ohne Insertionsart".

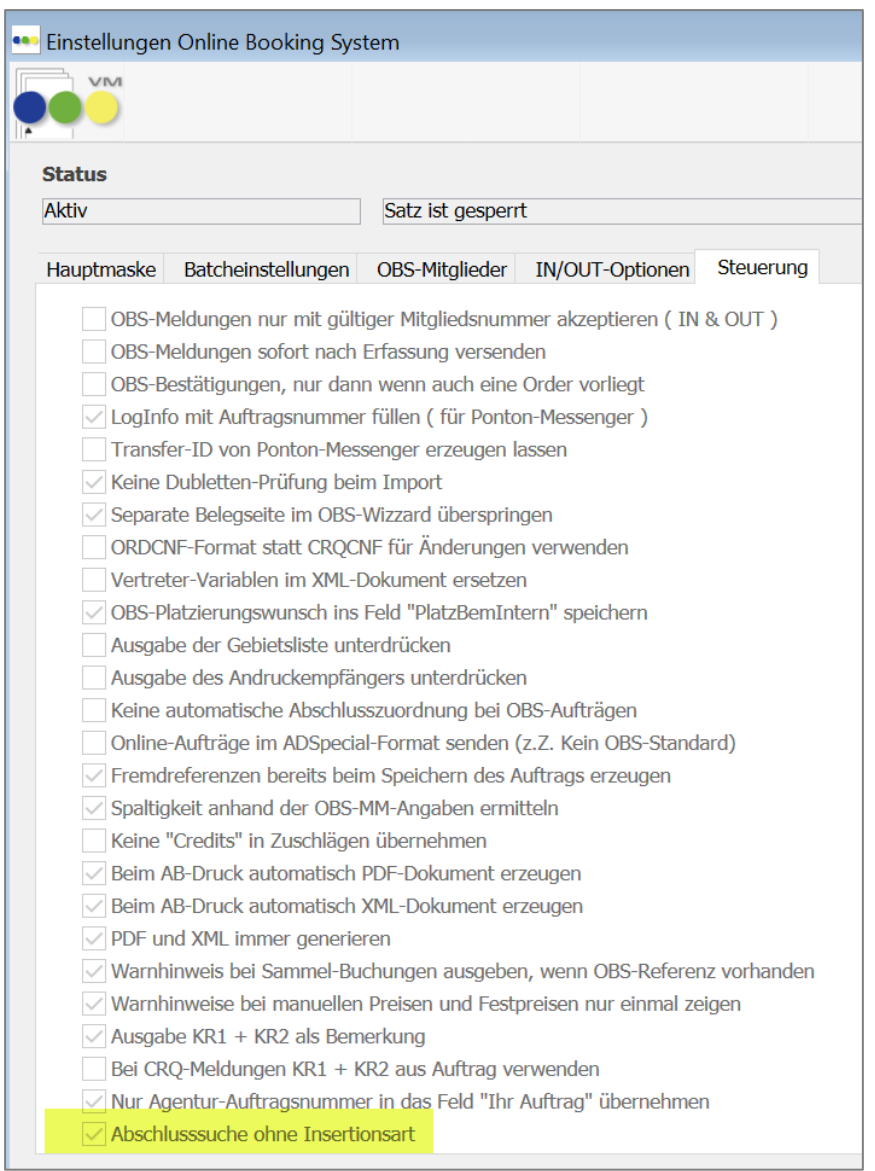

Ist diese Einstellung aktiv, dann sucht der VM grundsätzlich nach passenden Abschlüssen, ohne die Insertionsart zu berücksichtigen. Die Insertionsart wird zudem in den VM-Zuordnungen ausgeblendet.

# **Suche nach Objekten in den VM-Zuordnungen**

Es kam in der Vergangenheit zeitweise dazu, dass der VM das Objekt aus dem Angebot/Auftrag nicht erkannt hat und in den VM-Zuordnungen ein anderes Objekt anzeigte.

Dieses Verhalten wurde korrigiert, so dass nun immer das erste Objekt aus dem zu übernehmenden Angebot/Auftrag in den VM-Zuordnungen angezeigt und verwendet wird, sofern der VM das Objekt anhand der Objektnummer erkennen kann.

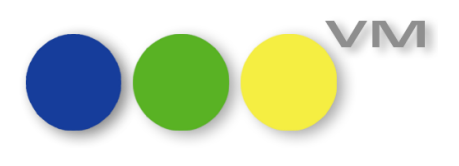

# <span id="page-11-0"></span>**1.3.2 Crossmedia-Auftrag: Preisfindung bei Teilbelegungsposten mit Ressort**

Die Preisfindung in Crossmedia-Aufträgen bei Teilbelegungspreisposten mit Ressort wurde überarbeitet, so dass wieder zuverlässig der gesuchte Preis gefunden wird.

Der korrekte Preis kann allerdings nicht anhand des Preisnamens identifiziert werden, sondern nur über die Parameter wie Ressort, Dispoart, Formatkürzel, ggf. Anschnitt und Farbe.

# <span id="page-11-1"></span>**1.3.3 Suche in AB und Einzelauftrag nach Crossmedia-Auftragsnummern**

In Auftragsbestätigungen und Einzelaufträgen gab es bisher keine Suche nach Crossmedia-Auftragsnummern bzw. in ABs wurden nur die Aufträge gefunden, die zur alten Crossmedia-Auftragsvariante gehören.

Zur Crossmedia II gab es keine Treffer bei der Suche.

Das haben wir geändert und nun kann in Auftragsbestätigungen und Einzelaufträgen auch nach Crossmedia-Auftragsnummern gesucht werden.

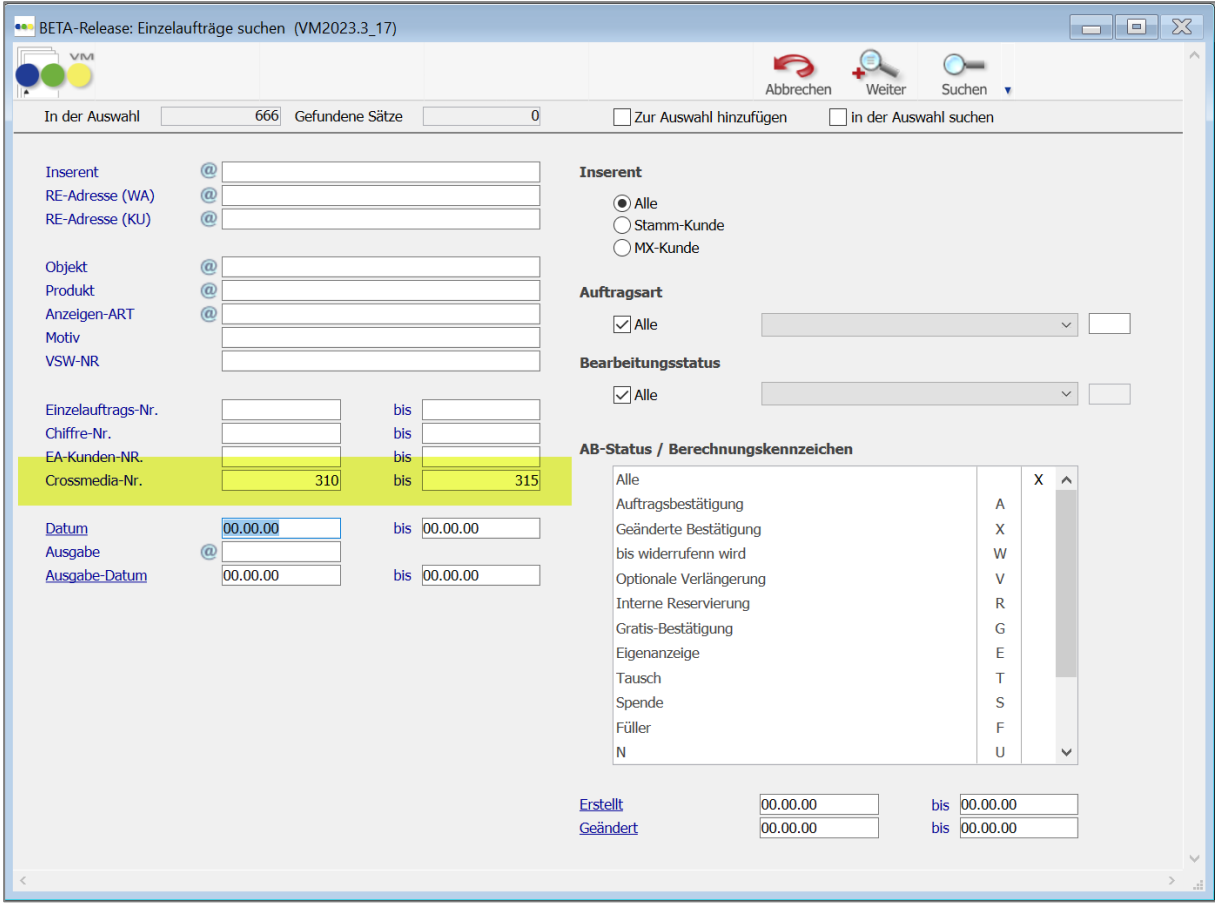

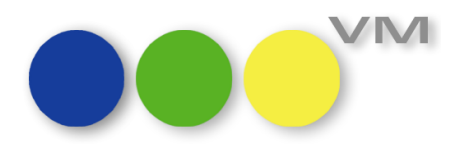

# <span id="page-12-0"></span>**1.3.4 Platzierungsübersicht direkt über AB/EA aufrufbar**

Während der Auftragserfassung, egal ob im Einzelauftrag oder der Auftragsbestätigung, sind oft Informationen zur Verfügbarkeit von Platzierungen relevant, die in der Platzierungsübersicht schnell ersichtlich sind. Um den Zugriff effektiver zu gestalten, wurde die Platzierungsübersicht unter Funktionen als Direktzugriff eingebunden. So ist es ab sofort möglich, direkt aus einer Auftragsbestätigung oder einem Einzelauftrag auf die Platzierungsübersicht zuzugreifen. Zusätzlich kann die Platzierungsübersicht in der AB/EA über den Shortcut "Ctrl+P" geöffnet werden.

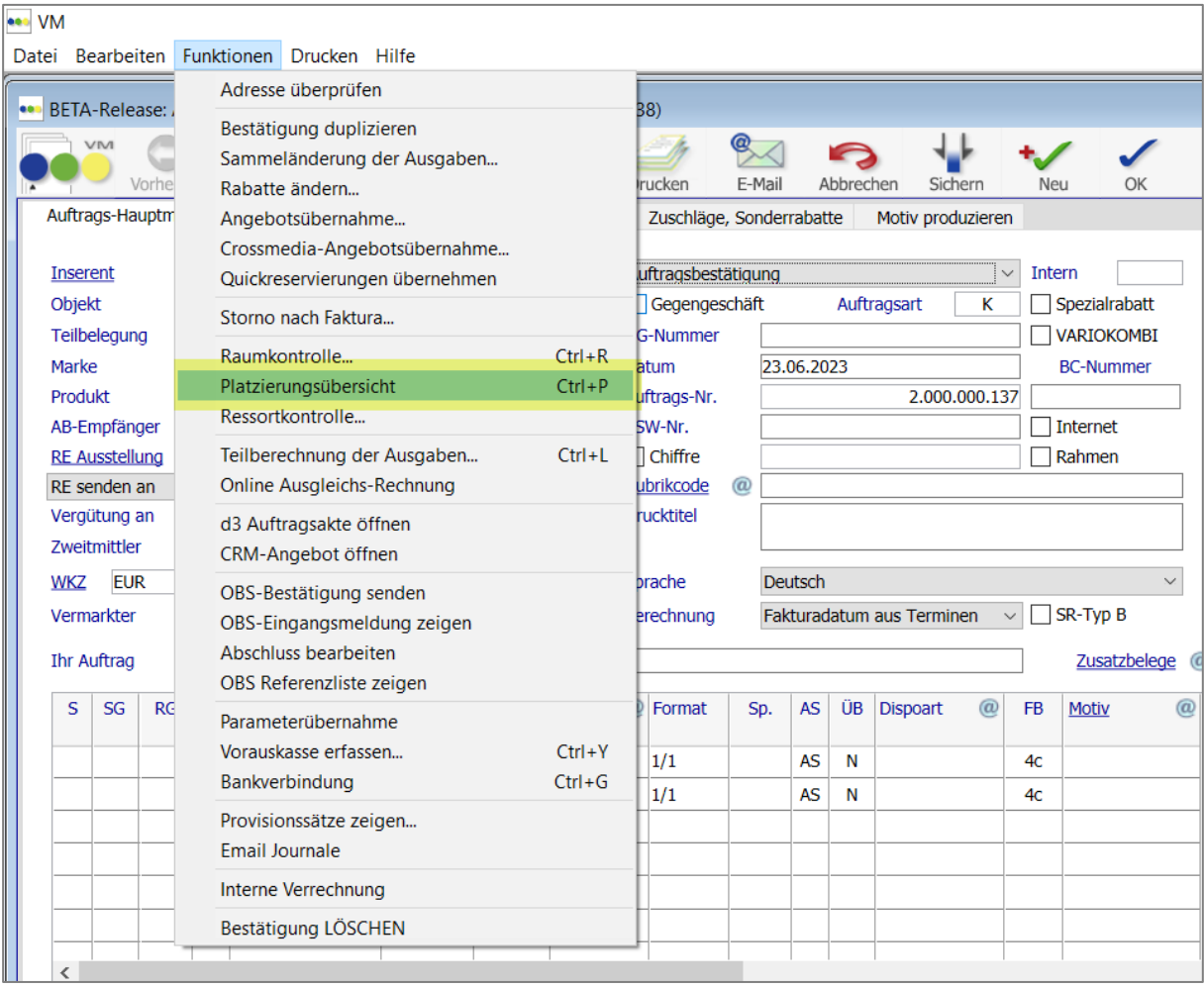

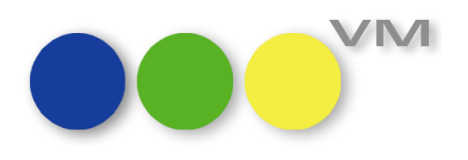

# <span id="page-13-0"></span>**1.3.5 E-Mail Journaleinträge auch beim Einzelversand von Rechnungen und Bestätigungen**

In den E-Mail-Einstellungen ist es möglich, ein E-Mail-Journal zu aktivieren. Ist es aktiv, dann wird pro Mailversand ein Eintrag mit Datum und Versandadresse erzeugt, um nachvollziehen zu können, wann und an wen eine Rechnung oder eine Bestätigung per Mail verschickt wurde. Dazu befindet sich in jedem gemailten Datensatz im Funktionen-Menü ein Eintrag für die "Email Journale". Zusätzlich finden sich die Journaleinträge gesammelt in der Tabelle "Email Journale" im Bereich VM-A Stamm > Sonstiges.

Bisher wurden nur Einträge im Journal generiert, wenn es eine Massenverarbeitung von Auftragsbestätigungen oder Rechnungen per Mail gab, also wenn die Funktion "E-Mail Rechnungsversand" oder "E-Mail Auftragsversand" genutzt wurde.

Ab VM 2023.03 werden die Journaleinträge nun auch beim Einzelversand von Rechnungen, Einzelaufträgen, Auftragsbestätigungen oder Crossmedia-Aufträgen erzeugt. Anhand des Bemerkungstextes lässt sich erkennen, ob ein Versand manuell, also als Einzelversand, erfolgte oder als Massenversand aus der Versandliste heraus.

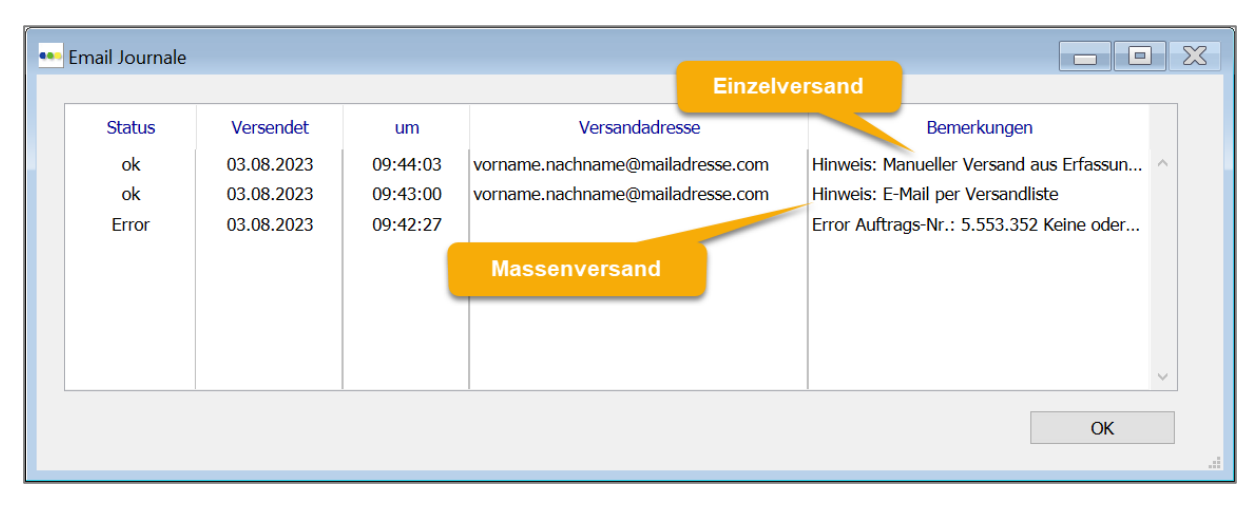

**HINWEIS**: Beim Einzelversand ist es möglich, mehrere Mailadressen anzugeben, zusätzlich auch noch CC und BCC Adressen. Im "Email Journal" wird aus technischen Gründen grundsätzlich nur eine, nämlich die erste, Mailadresse angegeben.

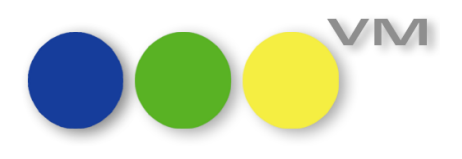

# <span id="page-14-0"></span>**1.3.6 VM-A Einzelkontoauszüge: Relative Datumseingabe in der Suchmaske**

Möchte man im VM-A in der Rechnungs-Tabelle Einzelkontoauszüge drucken, so war hier eine manuelle Datumseingabe nötig.

Jetzt unterstützt VM bei der Eingabe der Datumsfelder über Hyperlinks. Hier hinter verbirgt sich wie von anderen Stellen im VM die Eingabemöglichkeit von relativen Daten.

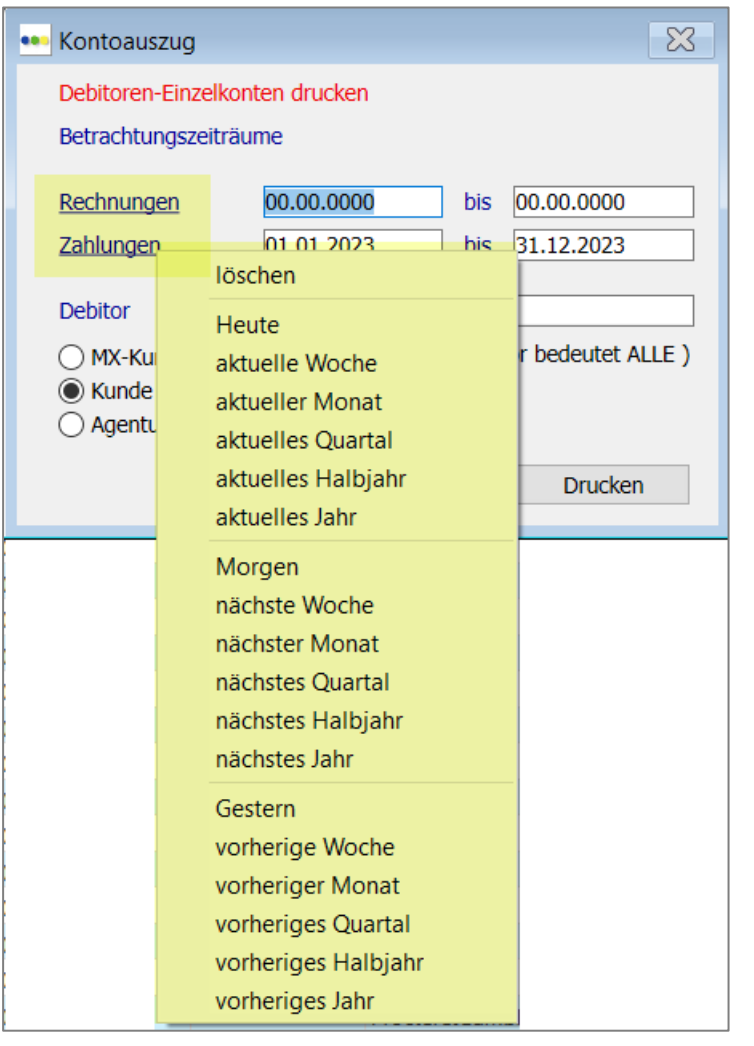

# <span id="page-14-1"></span>**1.3.7 Bestätigungstexte in Aufträgen ziehen: richtiger Text wird ausgewählt**

In VM-Versionen ab VM 2021.4 wurden in Auftragsbestätigungen und Einzelaufträgen falsche Bestätigungstexte gezogen, wenn über den Button "Hole Text" die Schlusstext-Auswahl zuvor sortiert wurde.

Nun wird wieder der ausgewählte Bestätigungstext in die AB/EA geschrieben.

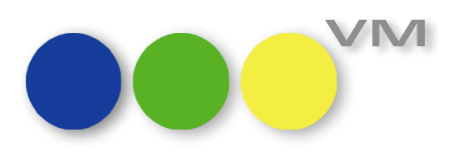

# <span id="page-15-0"></span>**1.3.8 Rechnungsversand per E-Mail: Dokumentenname mit korrekter Rechnungsnummer**

Beim Massenversand von Rechnungen per Mail über die Funktion "E-Mail Rechnungsversand" passierte es bei aktiver Spezialeinstellung #166 "Rechnungsnummer erst beim Druck generieren", dass die erstellten PDFs statt der Rechnungsnummer eine Null enthielten. Ab VM 2023.02 Build 60 wird der PDF-Name nun wieder korrekt zusammengebaut und enthält bei entsprechender Einstellung die korrekte Rechnungsnummer.

# <span id="page-15-1"></span>**1.3.9 PDF Archivierung mit CH QR Code**

Das PDF Archiv hat die Einstellung, dass Rechnungen mit dem Schweizer QR Code erzeugt werden sollen, ignoriert und somit Rechnungen ohne QR Code archiviert.

Ab VM 2023.02 Build 60 können wieder Schweizer Rechnungen mit QR Code archiviert werden, sofern die Einstellung hierzu aktiv ist.

# <span id="page-15-2"></span>**1.3.10 Rechnungen und Mahnungen mit CH QR Code drucken: Layouts angepasst**

Beim Druck einer "Rechnung mit CH QR Code" und der gleichen Rechnung als "Mahnung mit CH QR Code" sah die Ergebnisse sehr unterschiedlich aus, weil die Layouthöhen der einzelnen Druckelemente nicht identisch waren. Die Druckvarianten wurden aneinander angeglichen, so dass jetzt sowohl der Rechnungskopf und der QR Code-Teil in beiden Druckdokumenten auf der gleichen Höhe platziert wird.

# <span id="page-15-3"></span>**1.3.11 EVT-Änderungen in Terminen/Ausgaben greifen ins Dispobuch durch**

Die Matchcode-Änderung, die ausgeführt wird, wenn ein EVT in den Terminen/Ausgaben geändert wird, greift nun auch auf die Erscheinungstermine in den Datensätzen des Dispo-Buches durch, so dass auch dort die geänderten EVT zur Verfügung stehen.

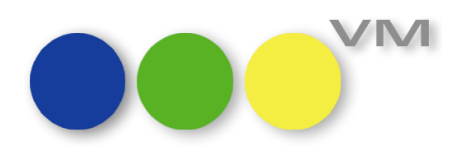

# <span id="page-16-0"></span>**1.3.12 Zahlverbindungen in AB/EA anzeigen, bei aktiver SE#282**

Die Spezialeinstellung #282 besagt "Kreditkarteneingabe bei AB/EA aktivieren". Das bedeutet, dass in Aufträgen im Reiter "Adressaten, Belege" eine Möglichkeit besteht, mit deren Hilfe der User festlegen kann, welche Zahlverbindung bei der Berechnung der Dispositionen zu diesem Auftrag verwendet werden soll. Unabhängig davon, welche Zahlverbindung in den Stammdaten des Rechnungsempfängers fix hinterlegt sind.

Diese Möglichkeit besteht – entgegen der Benennung der Spezialeinstellung – nicht nur für Kreditkartenangaben, sondern auch für Bankverbindungen / SEPA Mandate.

Allerdings muss zusätzlich in den Zugriffsberechtigungen des Users, der den Auftrag erfassen will, ein Modul "FormM Überprüfung CreditCardnr." freigeschaltet sein.

Reset **Sonderzugriffe & Modul-Lizenzzugriffe** Bezeichnung Art 4 | FormM® Fax Windows  $\overline{4}$ FormM® Lettershopschnittstelle FormM<sup>®</sup> Infopost-/brief-Optimierung  $\boldsymbol{\Lambda}$ FormM® Überprüfung BLZ-/Kontonr.  $\overline{\mathbf{A}}$ 4 FormM® Überprüfung CreditCardnr. FormM® Vertikaler Zugriffsschutz  $\boldsymbol{A}$ **VM Adress Guard**  $\boldsymbol{\Lambda}$ VM-A Dialer  $\overline{\mathbf{A}}$ AV AV

Das Modul funktioniert mit VM 2023.03 nun wieder wie gewünscht.

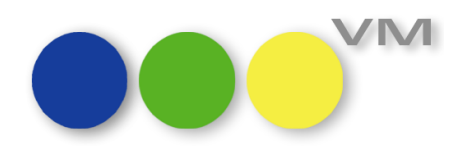

# <span id="page-17-0"></span>**1.4 ••• VM-L**

# <span id="page-17-1"></span>**1.4.1 VM-L QR Code einführen (EPC Code)**

Auf Rechnungen finden sich immer öfter sogenannte EPC-QR-Codes. Diese enthalten die Bankdaten des Zahlungsempfängers dienen als automatische Ausfüllhilfe für Online-Überweisungsformulare und Banksoftware. Das mühsame und fehleranfällige Eintippen von Bankdaten entfällt.

Ab VM 2023.3 können sogenannte EPC-QR-Codes (auch "GiroCode" genannt) auf VM-L Rechnungen gedruckt werden. Diese QR-Codes sind europaweit standardisiert und ermöglichen einfache Überweisungen mit allen gängigen Banking-Apps. So können Ihre Kunden ganz einfach und komfortabel per Überweisung zahlen, ohne umständlich Verwendungszweck, Betrag, IBAN etc. abzutippen. So werden Rechnungen schneller bezahlt und das Geld ist früher auf Ihrem Konto.

Um einen EPC-QR-Code für Rechnungen zu aktivieren, müssen diese im Stammbereich VM-L Rechnungstexte auf dem gewünschten Formular über den Hyperlink EPC-QR-Code gesetzt werden:

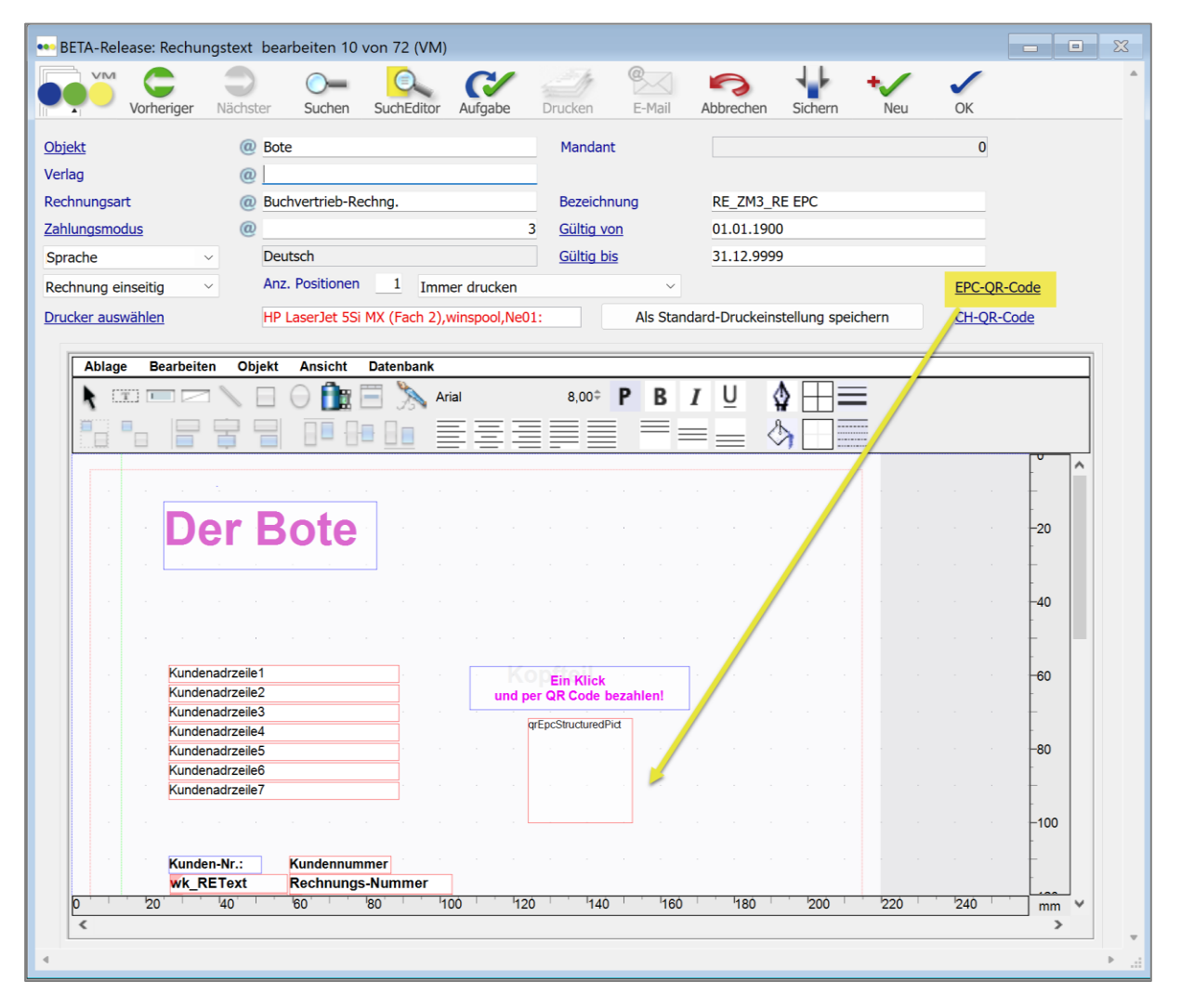

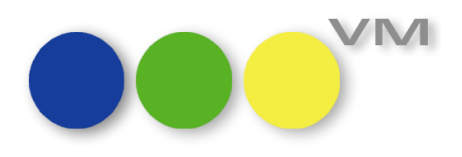

Der Code kann an beliebiger Stelle auf dem Formular eingefügt werden.

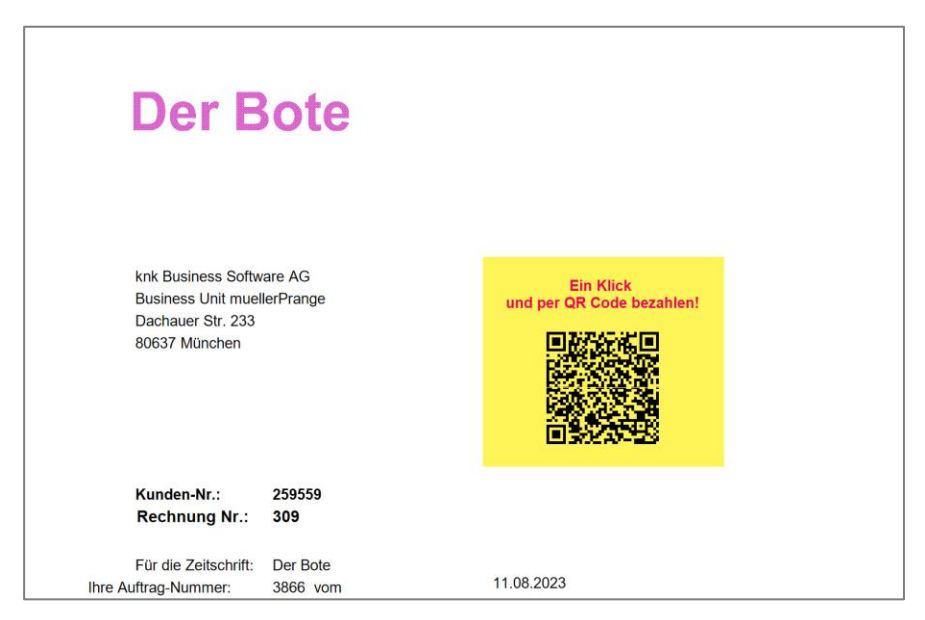

**Bitte beachten:** Der EPC-Code wird auf den Rechnungen angedruckt, sofern Bankdaten des Rechnungsempfängers vorhanden sind, fehlen diese, so wird der Code nicht angedruckt.

# <span id="page-18-0"></span>**1.4.2 Vertriebsbriefe: FA\_Name und PE\_Name in Ausgabeliste ausgeben**

In der Tabelle Vertriebsbriefe wird jegliche Korrespondenz gespeichert, die über die Registerkarte Korrespondenz in den Aboaufträgen oder Auftträge Einzelvertrieb angelegt werden.

Die Ausgabeliste der Vertriebsbriefe wurde um

- FA\_Name von Zahler und Lieferempfänger
- PE\_Name von Zahler und Lieferempfänger

erweitert.

Die neuen Spalten können über einen rechten Mausklick, Spalte einfügen hinzugefügt werden.

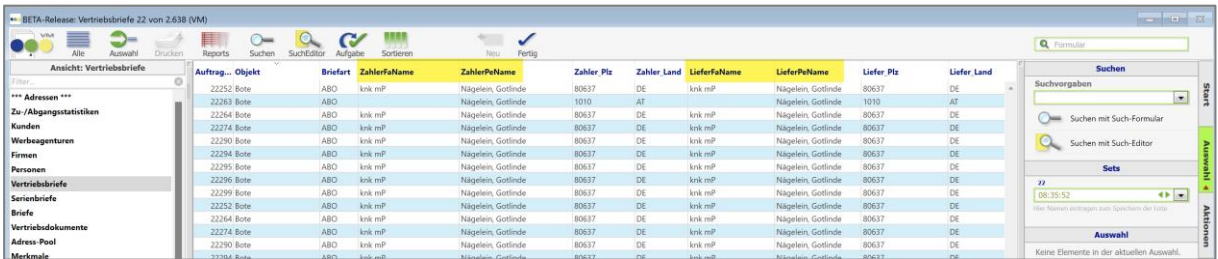

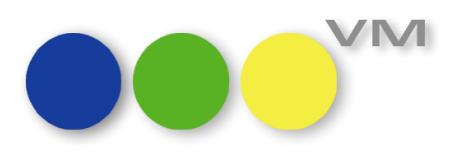

#### <span id="page-19-0"></span>**1.4.3 Einzelauftrag Vertrieb: Sortierung Auftragsnummer im Infofenster**

Im Infofenster der Geschäftspartner (KU/WA/FA/PE) können die jeweils zugehörigen Einzelaufträge angezeigt werden.

Wurden die 5-stelligen Auftragsnummer überschritten, sind seit diesem Zeitpunkt die Aufträge mit den 6-stelligen Nummern unter den 5-stelligen angezeigt worden.

Da jedoch die aktuellsten Aufträge in der Reihenfolge oben im Infofenster zu sehen sein sollen, wurde die Sortierung dahingehend angepasst.

Die Auflistung der Aufträge Einzelvertrieb werden im Infofenster nun anhand der Auftragsnummer absteigend sortiert/angezeigt.

# <span id="page-19-1"></span>**1.4.4 Aboauftrag: Keine Faktura ohne Rechnungsempfänger**

Bisher war es möglich, einen Aboauftrag ohne Rechnungsempfänger zu fakturieren.

Dies ist möglich, indem man die Adresse rauslöscht, hierfür gibt es das kleine Icon "Mülleimer" neben dem Adressfeld. Für manche Geschäftsvorfälle mach dies Sinn, wenn Lieferempfänger und Rechnungsempfänger sich unterscheiden.

Wurde der Adressdatensatz für den Rechnungsempfänger jedoch nicht nachgepflegt und im Nachgang fakturiert, kam es zu Datensätzen ohne Bezug.

Um dies abzufangen, wurde VM dahin gehend erweitert, dass ein Speichern des Abodatensatzes ohne Rechnungsempfänger nicht mehr möglich ist. Eine Fehlermeldung weist darauf hin.

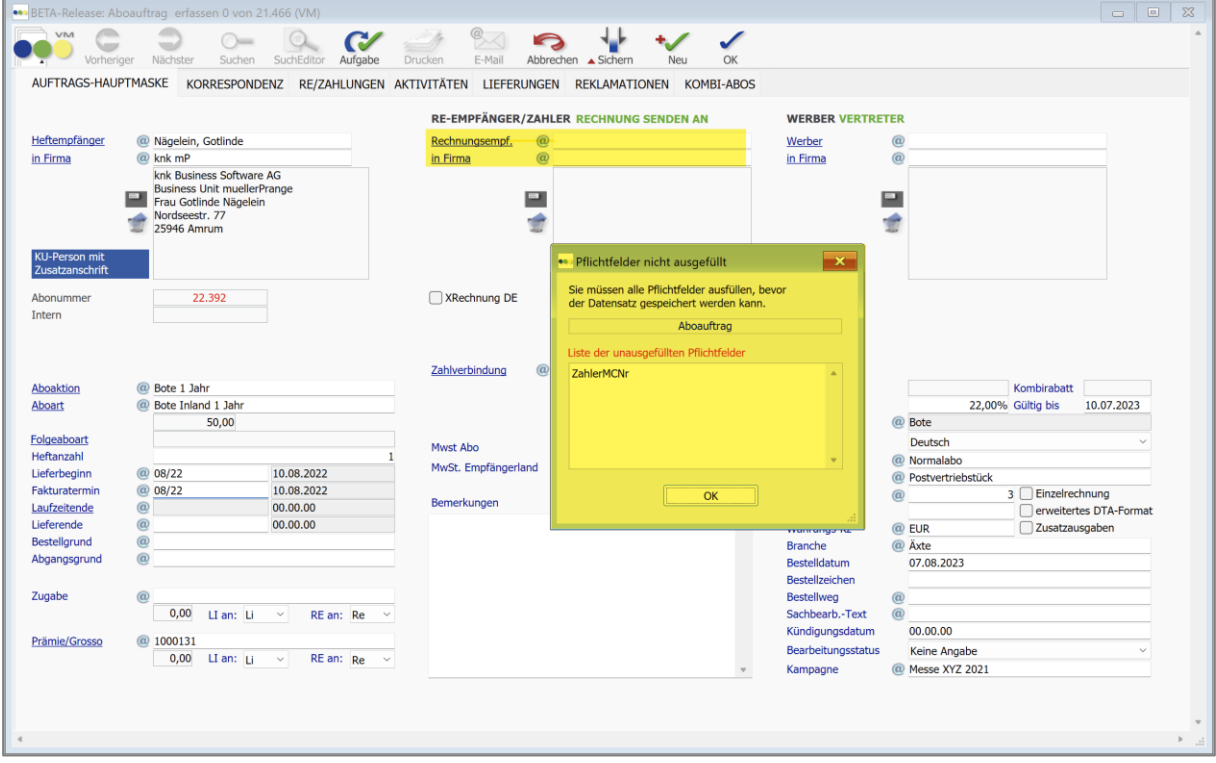

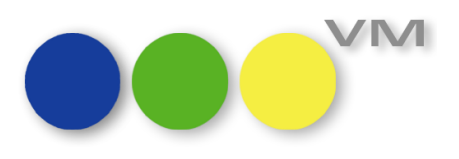

# <span id="page-20-0"></span>**1.4.5 Erweiterung Formulare Vertriebsbriefe: Datumsfeld**

Die Formulare Vertriebsbriefe wurden um eine neue Referenz erweitert: Tagesdatum.

Ist diese Referenz gesetzt, so wird auf dem Brief bei Druck das Tagesdatum gesetzt.

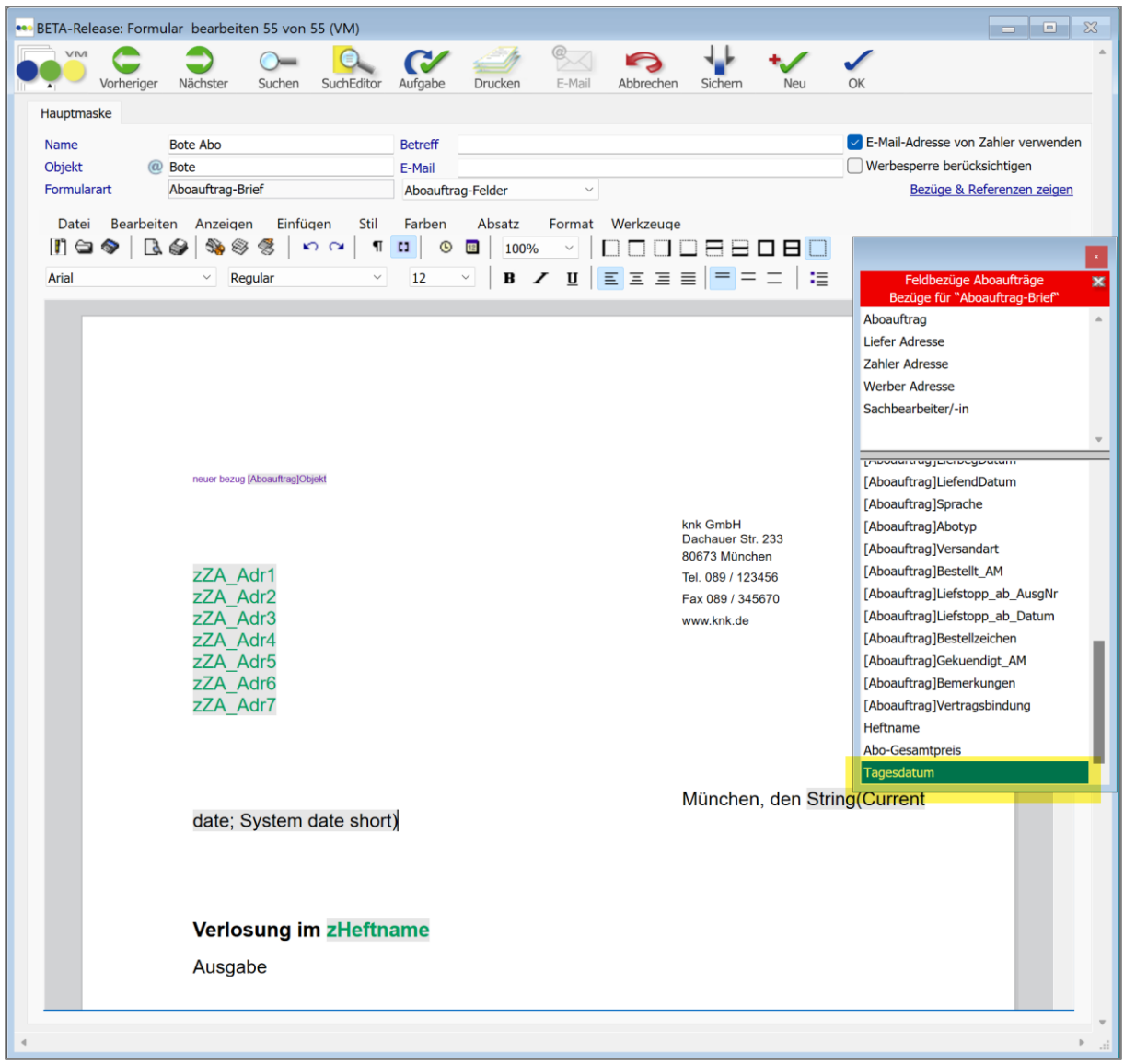

# <span id="page-20-1"></span>**1.4.6 VM-L MwSt-Änderung – Abgrenzung bei Berechnung nach Zeitraum funktioniert nicht**

In der Schweiz wird es ab 01.01.2024 eine Änderung der Mehrwertsteuer geben.

VM wies bei der Splittung eines Abos, das über den Zeitraum der Mehrwertsteuererhöhung läuft, einen Fehler auf.

Abos, deren Aboart auf Laufzeit nach Zeitraum eingestellt waren, wurden nicht gesplittet.

Dieses Fehlverhalten wurde behoben, Aboarten, deren Laufzeit nach Zeitraum angelegt sind, werden ab VM 2023.3 korrekt berechnet.

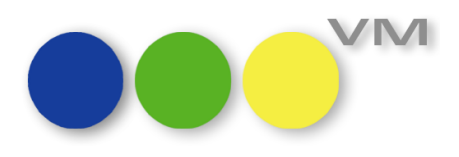

# <span id="page-21-0"></span>**1.4.7 Vertriebsrechnungen per E-Mail: Icon wird falsch dargestellt**

In der Tabelle der Vertriebsrechnungen wird durch ein Icon angezeigt, wenn eine Rechnung per E-Mail versendet wurde.

An dieser Stelle hatten sich die Icons, die den Rechnungsbereich kennzeichnen, eingeschlichen.

Ab VM 2023.3 werden die Icons wieder korrekt dargestellt.

# <span id="page-21-1"></span>**1.4.8 VM-L Rechnungstexte: Suche nach Bezeichnung funktioniert nicht**

Im Stammbereich VM-L im Bereich Formulare war die Suche nach der Bezeichnung eines Rechnungstextes ohne Funktion. Ab VM 2023.3 kann auch dort nach einer Bezeichnung gesucht werden.

# <span id="page-21-2"></span>**1.4.9 Zahlungen: Manuelle Journal-Einträge**

Die Journal-Einträge für Zahlungen sind automatisch generierte Datensätze. Daher wurde die funktionale Lücke, manuell Journal-Einträge erzeugen zu können, gesperrt.

# <span id="page-21-3"></span>**1.4.10 Prüfung und Korrektur der Feldbelegung Mwst-Felder und Belegung MwSt\_SL bei manuellen Rechnungen (XRechnung)**

Im Zusammenhang mit der Validierung von XRechnungs-Dateien, die aus manuellen Rechnungen in VM-L erzeugt wurden, kam es zu ablehnenden Validierungsmeldungen. Die Meldungen bezogen sich auf steuerrelevante Business-Regeln des XRechnungs-Regelwerkes. Die Ursachen hierfür wurden beseitigt.

Manuelle Rechnungen mit reduziertem oder vollem Mehrwertsteuersatz aus VM-L sind diesbezüglich nun als XRechnungen validierbar.

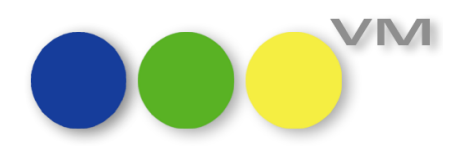

# <span id="page-22-0"></span>**1.5 Weiteres**

# <span id="page-22-1"></span>**1.5.1 Relationale Suche von Rechnungen zu Zahlungen**

Wir haben die relationale Suche von Rechnungen zu Zahlungen und umgekehrt in VM-L und VM-A erweitert. Ab VM 2023.3 ist es möglich, von den Zahlungen direkt in die dazugehörigen Rechnungen zu springen oder von den Rechnungen in die Zahlungen – per "Teleport" oder "Bereich wechseln". Der Schritt über die Verbuchungen entfällt somit.

# <span id="page-22-2"></span>**1.5.2 UI: Schriftfamilien und -größen vereinheitlicht**

Über die Jahre haben sich im VM immer wieder kleine Fehler bei der Schriftzuweisung in Dialogen eingeschlichen. Also haben wir einen Frühjahrsputz gemacht und alles auf einheitliche CSS-Klassen umgestellt, damit das Schriftendurcheinander endlich ein Ende hat.

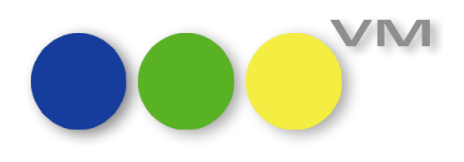

# <span id="page-23-0"></span>**1.5.3 VM-L Fibu-Export von Einzelaufträgen: Erlöskonto auf Preisen ziehen**

Bei der Faktura von Einzelvertriebsaufträgen werden die Erlöskonten in den Rechnungsposten abgespeichert und können entsprechend an die Fibu exportiert werden.

Dazu gibt es die Verwendungsregel in der Fibu-Export-Vorlaufmaske für die Erlöskontenfindung "Preise Vertrieb", die die Erlöskonten aus den Rechnungsposten holt. Da die Bezeichnung "Preise Vertrieb" hier etwas irreführend ist, haben wir die Einstellung umbenannt in "Preise Vertrieb (aus Rechnungsposten)".

Zusätzlich gibt es eine neue Verwendungsregel an dieser Stelle: "Preise". Mit Hilfe dieser Einstellung kommen die Erlöskonten für die Übergabe an die Fibu direkt aus den Preisen, nicht mehr aus den Rechnungsposten.

Wir empfehlen allerdings die erste Einstellung "Preise Vertrieb (aus Rechnungsposten)", da die Erlöskonten ansonsten eventuell an anderer Stelle, wie beispielsweise bei Verwendung von Journalen, fehlen könnten.

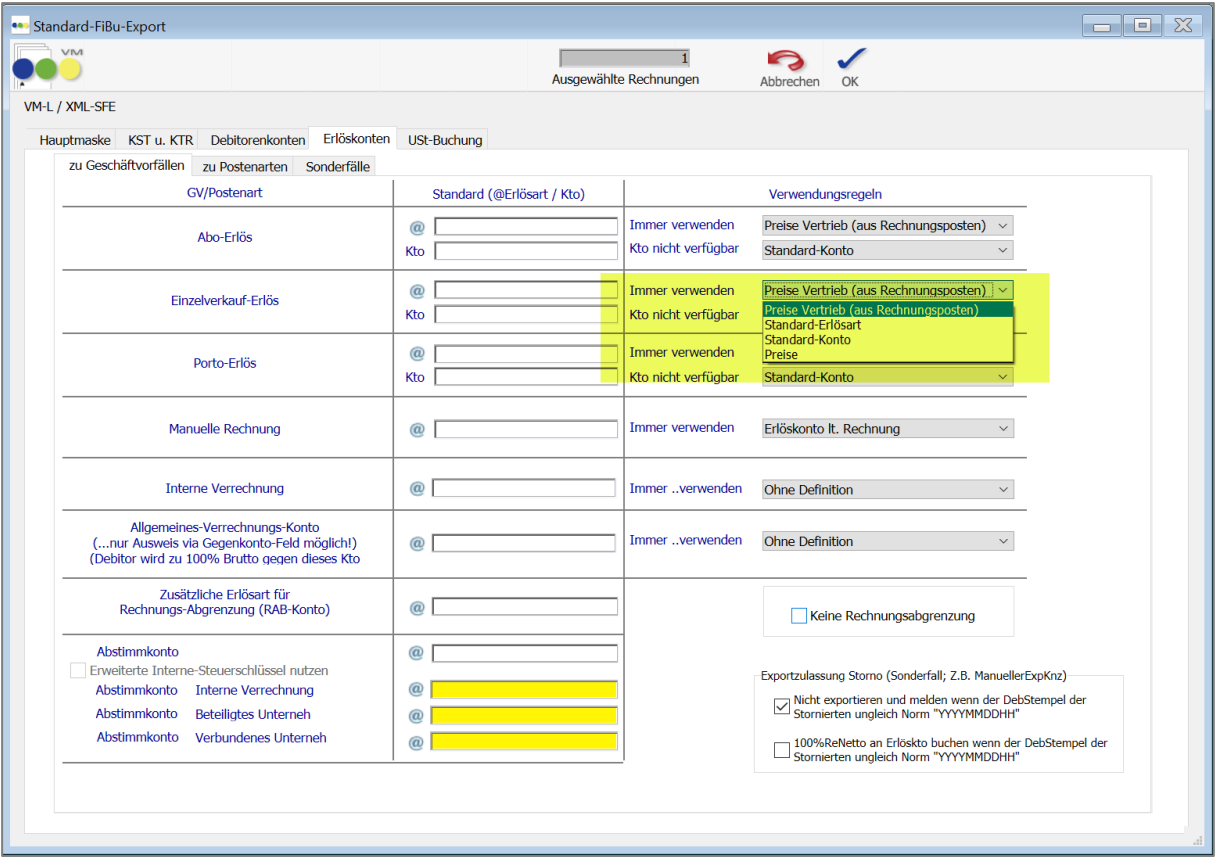

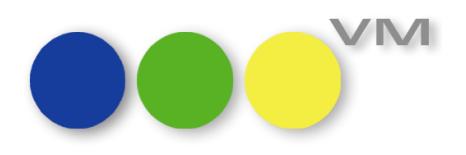

# <span id="page-24-0"></span>**1.5.4 Fibu-Export von Sammelrechnungen - Option "Std.-Sammelrechnung zusammenfassen"**

Die Option "Std.-Sammelrechnung zusammenfassen" in den Fibu-Export-Vorlaufmasken steht für Sammelrechnungen mit gleicher Rechnungsnummer, die als eine Rechnung mit mehreren Rechnungsposten übergeben werden kann. Leider hat die Option auch bei Sammelrechnungen zum gleichen Rechnungsempfänger, aber unterschiedlichen Rechnungsnummern, gegriffen und damit falsche Exporte ausgelöst.

Mit unserer Anpassung ab VM 2023.3 wird bei aktiver Option nur noch eingegriffen, wenn es sich um Sammelrechnungen mit gleicher Rechnungsnummer handelt. Dazu passend haben wir auch die Einstellung umbenannt in "Sammelrechnungen mit gleicher RENummer beim Export zusammenfassen"

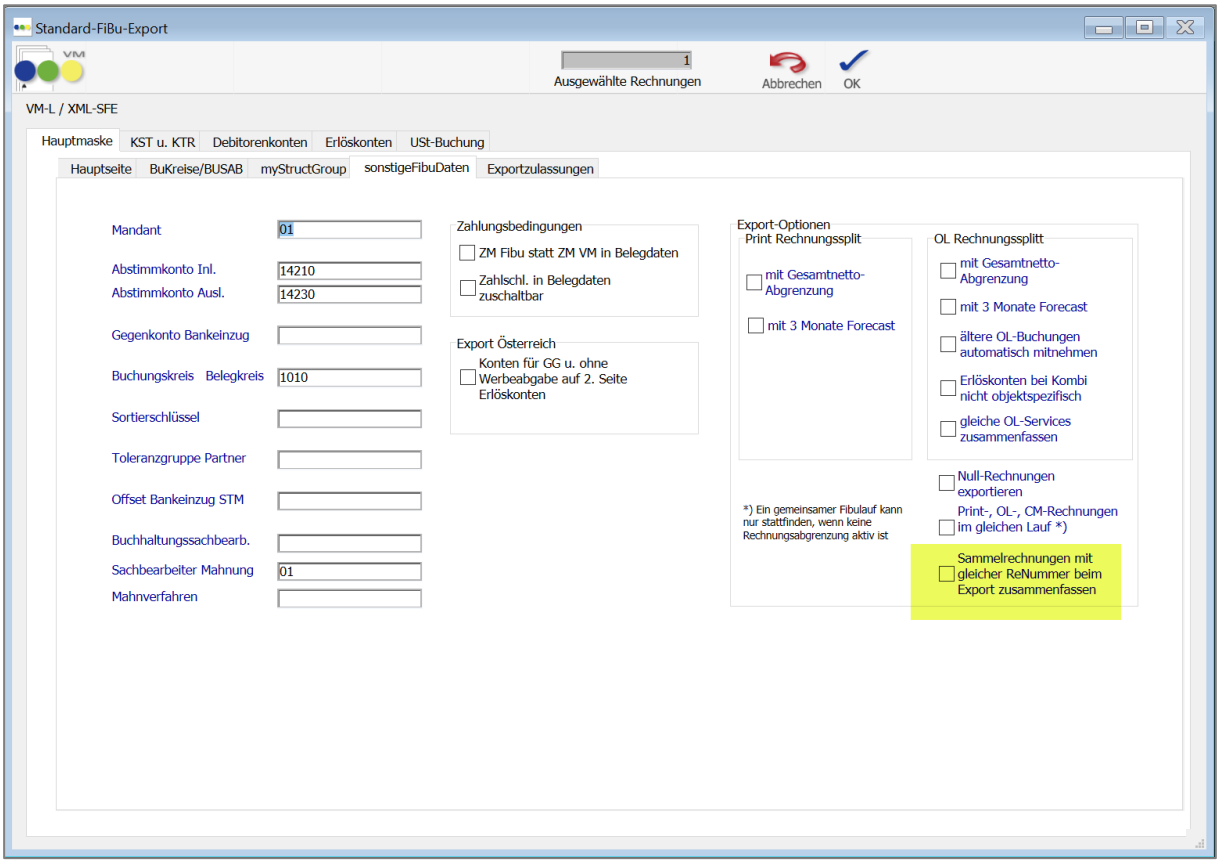

# <span id="page-24-1"></span>**1.5.5 Zahlungen erfassen: Rechnungsliste über Spaltennamen sortieren**

Wenn man eine Zahlung manuell erfasst, kann man Rechnungen über die Rechnungssuche zuordnen. Liegen mehrere offene Rechnungen vor, war es bislang nur durch Scrollen möglich die richtige Auswahl zu finden.

Ab VM 2023.3 kann man die Auswahlliste nun durch einen Klick auf eine Spaltenbezeichnung sortieren, um die zuzuordnende Rechnung einfacher zu finden.

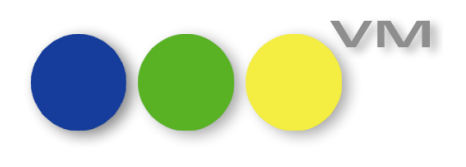

# <span id="page-25-0"></span>**1.5.6 VM Infocenter: Weblinks werden wieder im System-Browser angezeigt**

Ab VM 2023.0 wurden Weblinks im VM Infocenter, wie die Links zu den Blog-Beiträgen, direkt im Infocenter angezeigt. Das war kein neues Feature, sondern ein falsches Verhalten des VM Infocenters im myVM. Deshalb gab es zum Beispiel auch keine richtige Navigation, mit der man wieder zurück in die Übersichtsansicht des myVM navigieren konnte. Nutzer der VM Classic Oberfläche waren davon nicht betroffen. Ab VM 2023.3 verhält sich der VM Infocenter in allen Bereichen wieder ordentlich.

# <span id="page-25-1"></span>**1.5.7 Reports: Anwenderzuordnung bei duplizierten Reports**

Bei der Anwenderzuordnung für Reports kam es zu doppelten oder fehlenden Zuordnungen, wenn ein Report mit bestehenden Anwenderzuordnungen dupliziert wurde und anschließend dieselben Anwender, die bereits dem Originalreport zugeordnet waren, auch dem Duplikat zugeordnet wurden. Klingt verwirrend, war es auch, deswegen haben wir den Fehler behoben.

# <span id="page-25-2"></span>**1.5.8 Windows HiDPI und macOS Retina Unterstützung optimiert**

Beides unterstützt der VM seit VM 2023.0 vollständig. Nur die VM Logos hatten wir bei all den vielen Todos rund um die Unterstützung von hochauflösenden Displays mit modernen Betriebssystemen vergessen. Kein Problem, auf großer Leinwand frisch gezeichnet und schon strahlen auch alle VM Logos ab sofort messerscharf auf den schönen neuen Monitoren.

# <span id="page-25-3"></span>**1.5.9 PDF Archivierung mit macOS: Druckerwechsel aktiviert**

Mit einem Mac-Betriebssystem konnte für das PDF Archiv kein Druckerwechsel herbeigeführt werden. Ab einer VM 2023.02 Build 60 ist dies nun wieder möglich und auch Mac-User können den Drucker für die PDF-Erstellung von Archivdokumenten individuell auswählen und abspeichern.

# <span id="page-25-4"></span>**1.5.10 Änderungen im Bereich ZVM/SQL**

VM unterstützt ab VM 2023.3 unter **Bereich VM SQL** > **Menü Stamm** > **Menüpunkt Datenbankverbindungen** nur noch die Datenbank-Typen "Sybase" und "ODBC". Für ZVM kommt ausschließlich der Datenbank-Typ "ODBC" zum Einsatz. Ohne Zusatzoption ist "ODBC" für Microsoft SQL Server optimal geeignet. Mit der Option "MySQL" im Reiter "Optionen" werden Besonderheiten für die Kommunikation mit einer MySQL Datenbank berücksichtigt. Die Dialoge "ZVM-Struktur definieren", "Datenübertragung an ZVM" und "Batch Datenübertragung an ZVM" wurden entsprechend vereinfacht.

Die in älteren Versionen verfügbaren, inzwischen technisch überholten Optionen wie "Oracle" oder "BS2000" stehen ab VM 2023.3 nicht mehr bereit. Diverse Menü-Einträge zu "AdressMaster" bzw. "ADM" im Bereich VM SQL wurden ebenfalls entfernt, das veraltete Funktionsmodul "AdressMaster" steht ab VM 2023.3 nicht mehr zur Verfügung.